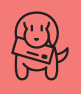

**As Cartas Não Mentem**

#### **Give PC a chance**

Acho que a revista de vocês deveria parar de se preocupar com o Pentium, com os PCs, o Windows etc. e focar suas matérias no produto da Apple. Esquecer a dor de cotovelo que todo applemaníaco tem do sucesso indiscutível do Pentium e sempre lembrar que hoje a Apple só existe porque Bill Gates (graças a seu sucesso na plataforma PC) deu um troco para o Jobs não ir à falência.

Essas coisas de "Esmaga Pentium", tabelas de comparações pejorativas entre o G4 e o Pentium III, não passam de dor de cotovelo do sucesso que nunca tiveram (apesar de tecnologicamente o produto ser melhor, mas nem tanto). Já tive uma rede com cinco Macintoshi *(sic)*, que deu tanto problema quanto a minha primeira rede com cabo coaxial de PCs. Hoje tenho quinze PCs em uma rede de 155 Mbps que funciona como um relógio. Tenho disponibilidade e variedade de softwares para comprar e a vantagem de estar na mesma plataforma de 90% da Humanidade, bem diferente do tempo de nossa rede com os Macintoshi. Porém, leio a revista e me atento às qualidades do produto, não aos incontáveis defeitos, a começar pelo preço, as travadas de três em três minutos do PowerBook e até o PB que pegou fogo.

#### **Duetec** duetec@frontier.com.br

*Acho melhor você pular as páginas 20 a 32 desta edição…*

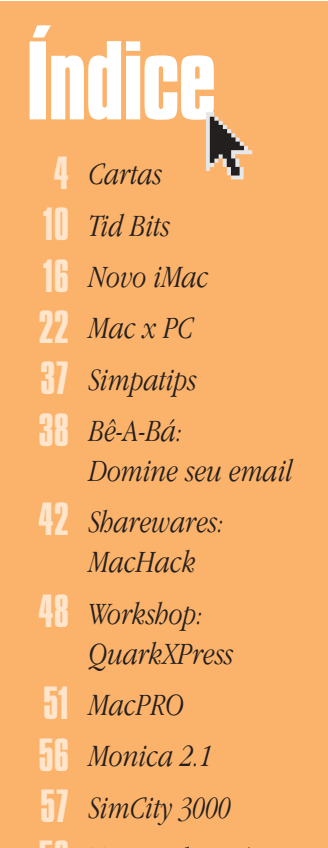

- *Toast Deluxe 4.0* 58
- *ATM 4.5*
- *Ombudsmac* 66

#### **Pura coincidência**

Vocês vão se divertir, do jeito que vocês adoram os PCs ... Vejam só:

#### O Brasil é uma nação PC (País Continental) Descoberto por PC (Pedro Cabral) Teve sua primeira carta escrita por PC (Pero Caminha)

Por muito tempo ficou conhecido como PC (País do Carnaval)

Já teve sua sede no PC (Palácio do Catete) E hoje tem sua sede no PC (Planalto Central) Foi governado por PC (Presidente Collor) Que estava envolvido com PC (PC Farias), E foi denunciado por PC (Pedro Collor) Não esquecer que já tivemos um PC (Plano Collor)

Outro PC (Plano Cruzado) e mais um PC (Poupança Confiscada)

Por isso o Brasil continua sendo um PC (País Conturbado)

E os brasileiros são cada vez mais PC (Pobres Coitados)

Que continuam entrando PC (Pelo Cano). **José Pedro Fonseca Guimaraes**

zepe@spo.matrix.com.br *A gente jura que essa carta foi apenas PC*

*(Pura Coincidência) e não uma tentativa de PC (Provocação Cretina).*

#### **Fugindo do AutoCAD**

Sou usuário de PC e, por trabalhar com arquitetura, uso o programa AutoCAD. Mas além do trabalho no CAD ser algo "pesado", eu também me cansei de ver meu micro dar pane diversas vezes quando trabalho horas a fio. Fui me informar com um amigo que usa MiniCAD há mais de um ano. Todos sabemos que a qualidade dos produtos da Apple é superior. Porém, sempre houve o problema da compatibilidade. Gostaria de saber o nível de compatibilidade desses dois programas. Acho meu micro realmente um "frankenstein" e já perdi volumes razoáveis de trabalho por causa dos travamentos. Gostaria de saber se vocês saberiam me dizer se existe algum lugar onde eu poderia conhecer o MiniCAD. Gostaria de vê-lo trabalhando e de fazer algo nele, para sentir as diferenças.

> **José Pedro Fonseca Guimarães**  zepe@spo.matrix.com.br

*Sim, o MiniCAD VectorWorks (que atualmente está na versão 8) é um software CAD muito profissional, estável e bastante utilizado profissionalmente por milhares de arquitetos no mundo inteiro. No Brasil, destacamos nomes de conceituados arquitetos, como: Roberto Candusso, Luiz Fernando Rocco, Roberto Loeb, Cândido Malta, Carlos Bratke, João Armentano, Edison Musa, entre muitos outros. Além dos avançados recursos de desenho orientado a objetos e parametrização, que tornam a realização de projetos arquitetônicos muito mais fácil (inclusive em 3D), o VectorWorks também possui a grande vantagem de ter versão para Power Macintosh, que, como você mesmo disse, é uma plataforma muito mais estável para aplicações de computação gráfica. Um outro ponto de vantagem do MiniCAD VectorWorks sobre o AutoCAD é o seu preço, que além de ser bem menor (US\$ 995), também oferece descon-* *tos significativos em pacotes de cinco ou mais licenças.*

*Com relação à compatibilidade: o MiniCAD VectorWorks (tanto a versão Mac como a Windows) permite exportar e importar arquivos em formato DXF e DWG (Release 14). Assim você poderá tanto ler como salvar arquivos de/para outros usuários que utilizem o AutoCAD (ou qualquer outro software CAD). Para conhecer mais sobre o MiniCAD VectorWorks, basta ligar para a CAD Technology (11-820-4485) e marcar sua presença em uma de nossas apresentações, que são realizadas quinzenalmente em nosso auditório.*

**David Oliveira CAD Technology** david@cadtec.com

#### **PC e iMac em rede**

Estou planejando comprar um iMac 333. Tenho um PC e gostaria de saber como ligar os dois computadores em rede, de forma que eu possa usar somente um scanner, uma impressora e um Zip Drive para os dois. Por favor, me informem as especificações da placa de rede que deverei colocar em meu PC (o iMac já vem com essa placa, não é mesmo?), bem como o cabo que precisarei para ligar as duas máquinas. Vocês teriam alguém para indicar que pudesse analisar a minha situação e ver qual é a melhor forma de fazer isso?

#### **Flávia Jorge Canella** eyesight@mandic.com.br

*O melhor jeito é ligá-los por uma rede Ethernet e instalar o software PC MacLan, da Miramar (*www.miramarsys.com*, sem representante no Brasil). Para fazer isso você precisará de uma placa Ethernet 10/100 Base-T para o seu PC, alguns cabos par trançado e um hub, itens fáceis de encontrar em qualquer loja de informática.*

#### **Bootando a partir do Zip**

Tenho um Performa 6230 com Zip (obviamente externo). Criei um Zip com uma pasta de sistema e utilitários. Até aí tudo bem, não fosse um detalhe: quando tentei testá-lo, o Mac ligava normalmente lendo o HD, e não o meu Zip. Para forçar o computador a iniciar com o CD, tenho de pressionar a tecla C. Como faço para iniciar a partir do Zip?

**Vitorio Machado Delage**

vitorio@pro.via-rs.com.br *Ou você escolhe o Zip no painel Startup Disk ou segura* <sup>[</sup><del>ℝ</del>][Option][Shift][Delete] *durante o restart para forçar a partida pelo drive externo.*

#### **Placa de captura de vídeo**

Tenho um Power Mac 7300 e meu amigo tem um G3 266 com uma placa de captura de vídeo. Pensei em comprar dele essa placa, já que ele não usa, mas a Apple me disse que não posso usá-la no meu velho Mac por causa do barramento de bus, que é diferente. Já procurei em toda a Internet, mas agora eles só vendem placas para USB. Será que ainda não existem placas PCI para o meu Mac que possam fazer esse input e output de vídeo e áudio como faz a do meu amigo? Se vocês pudessem me dizer alguma home

## **Get Info**

**Editor:** *Heinar Maracy* 

**Editores de Arte:**  *Tony de Marco e Mario AV*

**Conselho Editorial:** *Caio Barra Costa, Carlos Freitas,Carlos Muti Randolph, Jean Boëchat, Luciano Ramalho, Marco Fadiga, Marcos Smirkoff, Oswaldo Bueno, Rainer Brockerhoff, Ricardo Tannus*

**Gerência de Produção:** *Egly Dejulio*

**Gerência Comercial:** *Francisco Zito*

**Contato:** *Kátia Regina Machado*

**Gerência de Assinaturas:** *Rodrigo Medeiros, fone/fax (011) 253-0665, 253-3176, 284-6597*

#### **Gerência Administrativa:**

*Clécia de Paula*

**Fotógrafos:** *Andréx, Edilson G. de Oliveira, J.C.França, Hans Georg, Ricardo Teles, Tony de Marco*

**Capa:** *Mario AV*

**Redator:** *Márcio Nigro*

**Revisora:** *Danae Stephan*

**Assistente de Arte:** *Pavão*

**Colaboradores:** *Alberto Alerigi Jr, Ale Moraes, Carlos Eduardo Witte, Carlos Ximenes, Celso Reeks, Cláudia Tenório, Daniel de Oliveira, David Drew Zingg, Dimitri Lee, Douglas Fernandes, Everton Barbosa, Fargas, Gian Andrea Zelada, Gil Barbara, J.C.França, João Velho, Luis Carlos Zardo, Luiz F. Dias, Marcello Gaú, Mario Jorge Passos, Maurício L. Sadicoff, Néria Dejulio, Ricardo Cavallini, Ricardo Serpa, Roberta Rabelo Zouain, Roberto Conti, Rodrigo Martin, Silvia Richner, Tibo, Tom B, Viviane Rocha.*

**Fotolitos:** *Postscript*

**Impressão:** *Copy Service Ind. Gráfica*

**Distribuição exclusiva para o Brasil:** *Fernando Chinaglia Distribuidora S.A. – Rua Teodoro da Silva, 577 – CEP 20560-000 – Rio de Janeiro – RJ – Fone (021) 575-7766*

*Opiniões emitidas em artigos assinados não refletem a opinião da revista, podendo até ser contrárias à mesma.*

### **Find...**

*Macmania é uma publicação mensal da Editora Bookmakers Ltda. Rua Itatins, 95 – Aclimação – CEP 01533-040 – São Paulo/SP*

*Mande suas cartas, sugestões, dicas, dúvidas e reclamações para os nossos emails:* editor@macmania.com.br marketing@macmania.com.br assinatura@macmania.com.br

*Macmania na Web:* www.macmania.com.br

### **O iBook na mídia**

# The iBook is not on the table.

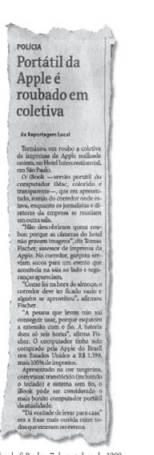

Show de bola da Apple Brasil. Conseguiram transformar um acidente infeliz em uma propaganda maravilhosa. Agilidade, oportunismo, coragem e elegância. Tudo o que se espera da Apple, sintetizado em um anúncio de meia página de jornal.

Lamentavelmente, o site da revista Info noticiou o fato com as seguintes palavras: "Enquanto os executivos da Apple e os jornalistas almoçavam, um macmaníaco inescrupuloso não perdeu tempo. Desconectou o equipamento da tomada e saiu de fininho." Como os únicos macmaníacos na coletiva eram os colaboradores da Macmania, nos sentimos particularmente ofendidos. Jamais um macmaníaco sacanearia a Apple dessa maneira. E, óbvio, jamais um macmaníaco (mesmo um inescrupuloso) roubaria um iBook sem a fonte de força. Para nós o crime só pode ter sido cometido por um pecezista invejoso.

de impostos.

Apresentado na cor tangerina, com visual translúcido (incluindo o teclado) e sistema sem fio, o iBook pode ser considerado o mais bonito computador portátil da atualidade. "Dá vontade de levar para casa" era a frase mais ouvida entre todos que estavam no evento.

**Polícia:**

á

**Portátil da Apple é roubado em coletiva** Terminou em roubo a coletiva de imprensa da Apple realizada ontem, no Hotel Intercontinental, em São Paulo. O iBook – versão portátil do computador iMac, colorido e transparente –, que era apresentado, sumiu do corredor onde estava, enquanto os jornalistas e diretores da empresa se reuniam em outra sala. "Não descobrimos quem roubou porque as câmeras do hotel não gravam imagens", diz Tomas Fischer. "A pessoa que levou não vai conseguir usar, porque esqueceu a extensão com o fio. A bateria dura só seis horas", afirmou Fischer. O computador tinha sido comprado pela Apple Brasil nos Estados Unidos a R\$ 1.599, mais 100%

**Tony de Marco**

page com esse tipo de informação ou alguma empresa no Brasil que venda essas placas, eu agradeceria, pois não gostaria de ter que comprar um adaptador de USB.

**Pedro Estarque**

#### pedroestarque@openlink.com.br

*Não existe placa USB, apenas aparelhos externos que podem ser acoplados na porta USB. Todas as placas de digitalização de vídeo que existem para Mac são PCI. No seu caso, seria ideal optar por modelos baratos, como a Xclaim TV, da ATI, e o Buz, da Iomega, ou um pouco mais caros e semi-profissionais, como a MiroMotion DC30, da Pinnacle, e a Targa 2000. Infelizmente, nenhum desses produtos tem distribuidor no Brasil.*

#### **Vida de iMac**

Tenho algumas dúvidas, e peço que vocês me ajudem a resolvê-las:

1 - Tem algum jeito de substituir o Zip Drive interno do G3 B/W ou do G4 por um drive Imation SuperDisk interno? A estética fica a mesma? Posso dar um boot a partir de um disquete?

2 - Onde posso encontrar um cable modem externo para plugar no meu iMac? Gostaria de acessar o @Jato, mas não tenho como. 3 - Em casa, planejo montar uma rede com 2 iMacs Rev. A, 1 G3 B/W e, futuramente, um G4. Gostaria de saber se existe um software de gerenciamento de rede tipo Netware para Mac. Acho o AppleTalk muito lento, e preciso de algo mais eficiente, mais profissional.

4 - Possuo uma impressora Epson Stylus Photo 700 USB. Não consigo conectá-la à rede, e a Epson me informou que para isso é necessário uma placa a ser instalada dentro da impressora. Por quê? É necessário mesmo? Quanto custa?

Gostaria de sugerir uma matéria que falasse sobre overclock, como fazer e até onde é seguro. Muito obrigado pela atenção, e desculpe incomodar vocês.

#### **Paulo Eduardo de Barcellos Jr.** paulobjr@zaz.com.br

*1 - Teoricamente sim, mas a Imation não vende esse drive interno no Brasil. Não dá pra dar o boot pelo disquete do Imation.*

*2 - A própria @Jato deve começar a vender esse modem em breve. A Globocabo também já está testando seu serviço com Macs.*

*3 - Você pode tentar o AppleShare IP, software servidor da Apple, mas para uma rede* *tão pequena talvez não valha a pena. 4 - Pelo USB, a impressora não fica disponível na rede; a Epson deve estar se referindo a uma placa Ethernet. Existe um software para compartilhar impressoras Epson, chamado Epson Share (*www.ses.fr/epsonshare*), mas não é suportado pela empresa. Nós tentamos aqui, mas ele não rolou.*

#### **Tomando uma resolução**

Como faço para o meu monitor ficar com resolução 1024 x 768? Meu monitor é um Multiscan 15" e tenho um Performa 6230.

**João Carlos C. C. Lima** begut@nitnet.com.br

*No way, João. Seu Mac só aceita resolução até 832 x 624, mesmo assim com milhares de cores (16 bits).*

#### **Como calibrar o iMac**

Estou escrevendo para ver se vocês podem sanar algumas dúvidas... Como vocês trabalham com editoração eletrônica, talvez possam me ajudar:

1 - Tenho um iMac e gostaria de fazer uns trabalhos gráficos com ele. Sei que o monitor é pequeno, mas mesmo assim, gostaria de saber se é possível calibrá-lo para fazer tratamento de imagens. Se for possível, como poderei fazer essa calibração? Existe alguém especializado que pode calibrá-lo (com calibrador ou não), ou eu mesma posso fazer? Vocês conhecem alguém que faça isso (eu pago!)?

2 - Gostaria de saber as melhores marcas de scanners USB disponíveis no mercado e se existe algum(s) que seja bom para fazer scans para uma saída legal em fotolito.

3 - Por último, quando vocês da Bookmakers vão fazer mais lançamentos impressos de HQ? Aliás, parabéns por terem colocado a versão Flash das HQs no CyberComix (até que enfim dá pra ler mais rápido!!! E de uma vez!). Só falta mesmo levar o site pra ler no banheiro. Parabéns também pelo HQMIX!

#### **Andréia Vieira** flein@sti.com.br

*1- Do jeito que o monitor veio de fábrica, já deve estar bom. Mas se você quer ter certeza, abra o painel de controle Monitors & Sound, clique no botão* Color*, selecione o perfil* iMac Display *na lista que aparece, clique em* Calibrate *e siga o passo-a-passo. Em menos de 10 minutos, o monitor estará impecavelmente calibrado, sem necessidade de procedimentos complicados nem instrumentos especiais.*

*2 - Agfa ou Umax. Os dois são muito bons. Nada de Genius, por favor.*

*3 - Aguarde para breve um livrinho com tiras do Laerte, semelhante ao que lançamos com o Niquel Náusea.*

#### **KD meu ComVC?**

Sou leitor assíduo desta revista e solicito a vocês que me permitam fazer um protesto através deste veículo. O Universo Online está promovendo a maior campanha para o seu programa ComVC e disponibilizou, em www.comvc.com.br, uma versão deste programa somente para o "Ruindows", digo, Windows. O que eles estão pensando? Somos usuários dos melhores computadores do mundo e ficamos renegados ao segundo, ou até ao terceiro plano! Infelizmente, o pessoal da UOL caiu no meu conceito. Achava que eles se preocupavam com os usuários de informática em geral, e não tão somente com os discípulos de Bill Gates. Nós, usuários de microcomputadores (os que possuem Macintosh, porque os que possuem PCs não possuem micros), devemos ser respeitados. Queremos providências urgentes por parte do pessoal do UOL.

#### **Karlo Murillo Honotório**

exit@joinville.net

*Entramos em contato com o UOL e eles afirmaram que já estão desenvolvendo uma versão para Mac do programa, mas que ela ainda não tem data de lançamento.*

#### **O scanner com mau Genius**

Estou com problemas com meu scanner. Há uns três anos comprei um scanner SCSI Genius CS 4800 e, até comprar meu Power Mac, eu o estava usando no meu PC com o "Ruindows" e tudo que tinha direito. Mas resolvi tentar instalá-lo no meu Macintosh 5500/250 MHz. Eu não sabia que precisaria de softwares adicionais para instalá-lo. Na hora de colocar o disquete que acompanhava o scanner para instalação do mesmo no Mac, apareceu um aviso de que o Photoshop não havia sido encontrado; então, eu instalei o Photoshop 5.0 e tentei instalar o disquete, mas não consegui. Algumas vezes aparece um aviso de que não há nenhum scanner instalado ou que ocorreu um erro inesperado Type 1 (ou às vezes 2) e que o Photoshop será fechado e que eu preciso reiniciar o computador.

O manual do scanner é nojento. Existem três manuais ensinando a instalar e a configurar o bendito nos PCs que rodam o sistema do tiozinho Gates, mas sobre a instalação no Mac existe só uma página bem safada que não contém nada de esclarecedor.

O arquivo Readme do disquete diz que eu deveria copiar o disquete para o folder Plug-ins do Photoshop 2.5 ou superior. Foi o que eu fiz. Eu copiei para o folder, mas não adiantou. Desculpem a ignorância, eu não entendo muito dessas coisas e gostaria de uma ajuda urgente. Tenho três PCs e estou muito traumatizada com aqueles avisos constantes: "Este programa executou uma operação ilegal e será fechado" ou "Erro fatal número trocentos mil e quinhentos etc., etc."

Será que é algum problema na conexão dele? Eu utilizei o cabo que acompanhou o scanner e não possuo nenhum outro periférico SCSI instalado, que eu saiba. Tenho um terminador externo conectado ao cabo do scanner, os LEDs acendem normalmente, mas nada dele funciona. Pelo amor de Deus, me acudam!!! Tudo o que eu quero é usar meu Mac e meu scanner sossegada e quem sabe comprar logo, logo um iMac.

Respondam-me logo, assim quem sabe eu consiga dormir à noite...

#### **Ana Paula Chadalakian** chadala@mandic.com.br

*A gente nem sabia que o Genius tinha software para Mac. Tente copiar o plug-in do scanner (tem o ícone de um tridente escrito* plug-in *embaixo) para a pasta* Acquire *dentro da pasta de plug-ins do Photoshop. Se isso não funcionar, veja no site do fabricante se existe um plug-in mais recente. Se*

*mesmo assim o Photoshop não encontrar o scanner, experimente mudar de cabo SCSI. Se ainda não estiver rolando, troque de scanner.*

#### **Gamepad não funciona**

Comprei um GamePad Pro USB, da Gravis, para o meu iMac. Instalei o software, mas nada aconteceu. Na instalação, o programa já avisa que o Game-Pad não poderá ser usado com MDK e Nanosaur. Tudo bem, mas eu não consigo fazer ele funcionar com nenhum jogo. Além de instalar o software, eu preciso fazer alguma configuração no computador, como nos PCs? No painel de controle não achei nada. **Tadeu**

#### tadeunet@zipmail.com.br

*Como foi dito na matéria, o GamePad só funciona com jogos que usam o Apple Game Sprockets. Basta instalar um jogo como Quake ou Unreal que ele passa a funcionar.*

#### **Word 98 ou Office 98?**

Recebi dia 29/09 esta grande revista e li uma nota que falava sobre uma edição especial do Word 98 *(full)* para Mac, a um incrível preço de US\$ 99.

1- Só serve para conquistar os usuários de iMac ou iBook, ou também para meu antigo Performa 5215? Algo a ver com sistemas, coisas do tipo?

2- Será que poderei trazê-lo de fora, sem problemas de incompatibilidade? Se puderem me ajudar, ou me informar onde posso obter maiores informações, agradeço desde já.

#### **Cristiano Sirley – Belo Horizonte**

ccotta@joinnet.com.br *A tal edição especial do Word 98 é só um golpe de marketing. É o mesmo Word de sempre; compre sem medo.*

#### **Ethernet não aparece**

Comprei uma placa de rede Ethernet Asanté Fast 10/100 PCI para meu Mac Performa 6360 com Mac OS 8.5.1. Instalei o driver da placa e reiniciei o computador. Após o restart, entrei no control panel TCP/IP e não encontrei a opção Ethernet, somente AppleTalk (MacIP) e PPP. Entrei em contato com a Apple Line e me disseram para reinstalar somente a parte de rede do sistema; reinstalei a parte de rede com o CD do 8.5, reiniciei o computador e nada. Quando entro no control panel TCP/ IP, aparece a seguinte mensagem:

The previously selected connection, "Ethernet", is not available. The connection has been changed to "AppleTalk (MacIP)".

Todas as extensões relacionadas à rede Ethernet estão habilitadas. E continuo sem a opção Ethernet, que gostaria de utilizar para conectar meu Mac com o meu NT Server através de um cabo crossover. Me disseram também que: •Devo reinstalar todo o sistema novamente.

•Devo retirar a placa e colocar novamente (mau contato).

•O problema é físico na placa de rede. Pode ser? O que tenho de fazer?

**Helton Bertini** helton.bertini@tetrapak.com

*Tá com cara de problema com o driver da placa. Cheque no site da Asanté, depois siga as recomendações. Estão certíssimas.*

#### **Captura de vídeo**

Gostaria de saber se uma câmera de vídeo normal (tipo VHS) ou similar sem ser digital pode ser adaptada ao iMac. Porque gostaria de usar meu iMac como vídeo para ver as imagens, e se possível capturar as imagens como filmes QuickTime e como fotos também. Sei que no PC e só colocar uma placa de captura de vídeo e OK. Como posso fazer isso? É necessário uma placa de vídeo para captura ou algo especial? Agradeço a ajuda a este iniciante no lado bom da Força.

#### **Pablo Vergara**

vergara@alphanet.com.br *Não tem como botar uma placa de captura de vídeo no iMac, mas existem algumas soluções externas para vídeo. Infelizmente, nenhuma delas ainda é vendida no Brasil.*

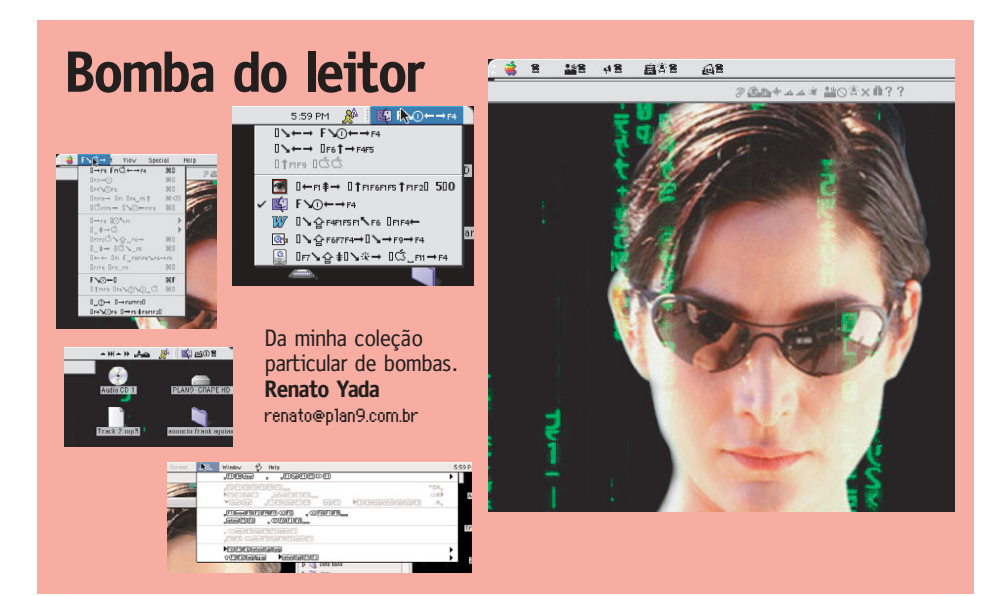